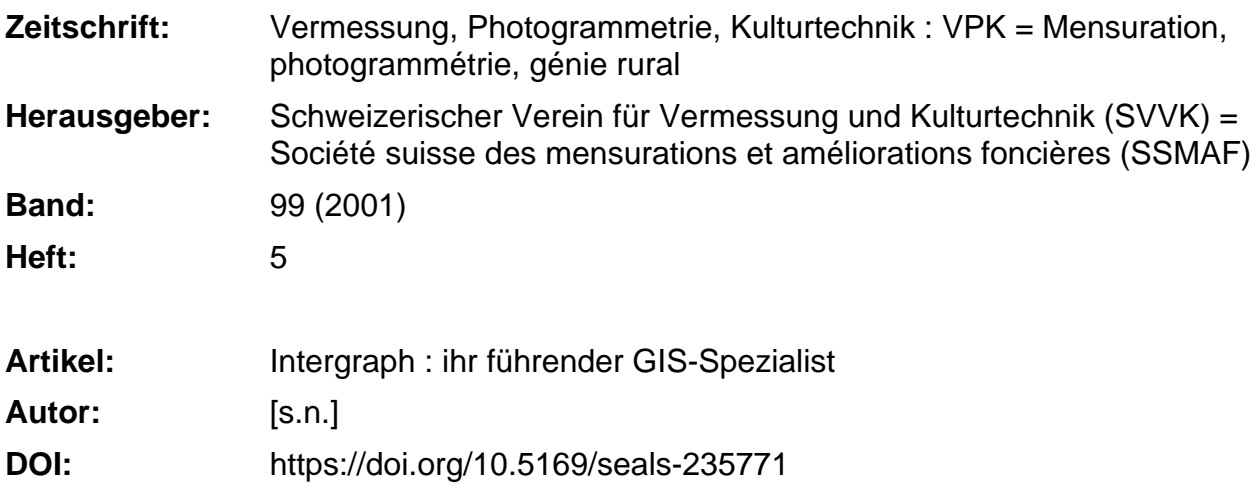

### **Nutzungsbedingungen**

Die ETH-Bibliothek ist die Anbieterin der digitalisierten Zeitschriften. Sie besitzt keine Urheberrechte an den Zeitschriften und ist nicht verantwortlich für deren Inhalte. Die Rechte liegen in der Regel bei den Herausgebern beziehungsweise den externen Rechteinhabern. [Siehe Rechtliche Hinweise.](https://www.e-periodica.ch/digbib/about3?lang=de)

### **Conditions d'utilisation**

L'ETH Library est le fournisseur des revues numérisées. Elle ne détient aucun droit d'auteur sur les revues et n'est pas responsable de leur contenu. En règle générale, les droits sont détenus par les éditeurs ou les détenteurs de droits externes. [Voir Informations légales.](https://www.e-periodica.ch/digbib/about3?lang=fr)

#### **Terms of use**

The ETH Library is the provider of the digitised journals. It does not own any copyrights to the journals and is not responsible for their content. The rights usually lie with the publishers or the external rights holders. [See Legal notice.](https://www.e-periodica.ch/digbib/about3?lang=en)

**Download PDF:** 11.03.2025

**ETH-Bibliothek Zürich, E-Periodica, https://www.e-periodica.ch**

### Intergraph (Schweiz) AG:

# Intergraph – Ihr führender GIS-Spezialist

Intergraph blickt weltweit und in der Schweiz zwar auf ein turbulentes, aber sehr folgreiches Jahr 2000 zurück. Nachdem diverse Units verkauft bzw. ausgelagert wurden, konnte Intergraph Schweiz das vergangene Jahr mit einem noch nie dagewesenen Erfolg abschliessen und fokussiert sich nun auf seine Kernkompetenzen. Insbesondere im GIS- und Mapping-Bereich wird die Entwicklung einer offenen und erweiterbaren Geospatial-Technologie für GIS-Profis und für die Kernindustrien weiter vorangetrieben. Die hohe Kompetenz des Marktführers hat ebenfalls dazu beigetragen, dass wiederum wichtige Projekte gewonnen werden konnten. U.a. haben sich die FH Yverdon, das Vermessungsamt des Kantons Bern, das Vermessungsamt der Stadt Bern (3D-Stadtvisualisierung) sowie die Stadt Uster für Intergraphs Lösungen entschieden. Ebenfalls werden Intergraphs Applikationen in den wichtigen Projekten der Schweizerischen Luftwaffe, im SBB-Personenverkehr und in der SBB-Infrastuktur sowie bei der Alptransit AG eingesetzt. Auf einige Projekte wird detailliert im folgenden Artikel eingegangen.

### Neu!

#### Intergraph macht mobil mit IntelliWhere

Mit IntelliWhere™ hat Intergraph einen neuen globalen Unternehmensbereich (www.intelliwhere.com) gegründet. Dieser konzentriert sich als Anbieter von Software- und Lösungsinfrastruktur speziell auf Mobilfunk- und location-based Servi- $CPS$ 

Geo-Anwendungen werden als «Killer-Applikationen» auf dem Gebiet des bile-commerce angesehen. Und dennoch sagt man ihnen enorme Auswirkungen

auf die B2B (Business-to-Business)-und B2C (Business-to-Consumer)-Märkte nach. IntelliWhere hat sich für die nahme einer führenden Rolle in diesem schnell expandierenden Marktsegment positioniert, dessen Wachstum von der Strategis Group auf 3,9 Milliarden US-Dollar bis zum Jahr 2004 geschätzt wird. Das IntelliWhere-Flaggschiff IntelliWhere Genie ermöglicht, location-based Services und Inhalte in Echtzeit bereitzustellen. telliWhere Genie bietet IT-, Telekommunikations- und Grossunternehmen eine höchst moderne Entwicklungsumgebung. Kombinert werden fortgeschritte-

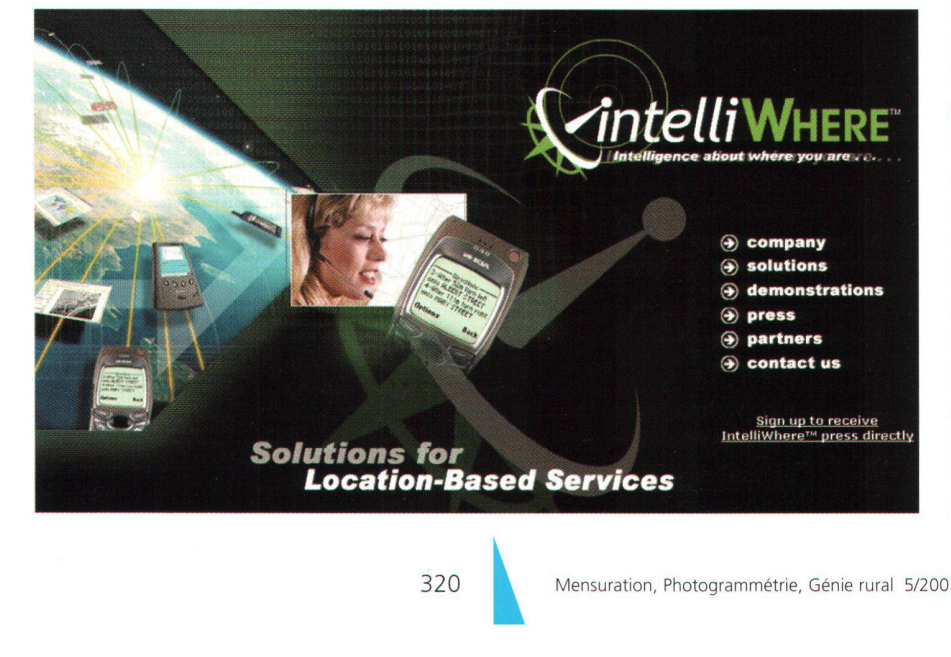

ne raumbezogene Funktionen mit einer offenen Standardarchitektur für die ware-Entwicklung. IntelliWhere Genie wird den globalen Markt der location-based Services mit seinen hervorragenden Datenzugriffs- und Integrationsmöglichkeiten, der unerreichten Benutzerfreundlichkeit und Produktivität sowie der Unterstützung offener Standards revolutionieren

Das IntelliWhere-Team baut auf Intergraphs bewährter GIS-Kerntechnologie GeoMedia auf. Somit hebt sich diese mobile Geo-Anwendung deutlich von anderen, wenig performanten Angeboten ab. «IntelliWhere ist gerate- und datenformatunabhängig», betont Lee Finniear, rector des Unternehmensbereichs Intelli-Where. «IntelliWhere kombiniert einzigartige Lösungen mit einer etablierten globalen Infrastruktur und Branchenpartnerschaften. Dadurch sind wir in der Lage, diese Technologie für Kunden auf der ganzen Welt schnellstens bereitzustellen.» Preetha Pulusani, Executive Vice President von Intergraph Mapping and GIS Solutions, dazu: «Wir sehen schnelles Wachstum und eine breite Zielgruppe für mobile Geo-Anwendungen via WAP, GPRS und UMTS voraus. IntelliWhere ist hochspezialisert. Unsere intelligenten sungen für das mobile Internet liefern Ihnen das <Wo>, wo immer Sie sind.»

### Intergraph unterstützt die neuen OGC-Schnittstellenspezifikationen mit der verbesserten GeoMedia Produkte-Familie

Intergraph Mapping and GIS Solutions hat sowohl die Unterstützung für schiedene neue OpenGIS® Consortium (OGC)-Schnittstellenspezifikationen als auch das OGC-Interoperabilitätsprogramm bekannt gegeben. Da die operabilität bei der Produktentwicklung ein Schlüsselthema ist, verbesserte Intergraph die Geo Media® Produkte-Familie, um die OGC-Spezifikationen und -Demonstrationen zu unterstützen. Intergraph unterstützt die folgenden wichti-OGC-Schnittstellenspezifikationen: Web Map Server 1.0 (WMS), Web Feature Server and Filter 0.0.11 (WFS) sowie Geo-

graphy Markup Language (GML) 2.0. Dieneuen Schnittstellenspezifikationen wurden mit Hilfe eines Industrie-Übereinstimmungsverfahrens als Teil der Aktivitäten des OGC-Interoperabilitätsprogrammes entwickelt. Die WMS-Spezifikation ist mittlerweile als OGC-Standard übernommen worden. Bei WFS und GML 2.0 handelt es sich um Entwurfs-Spezifikationen, die in den letzten sechs Monaten als Teil des GeoSpatial Fusion Service and Web Mapping II Testumfeldes entwickelt wurden.

Mit der Implementierung dieser neuen Spezifikationen zeigt Intergraph GeoMedia und GeoMedia Professional als vielfältige Clients mit Zugang zu mehrfachen WFS- und WMS-fähigen, räumlichen ta-Warehouses, die im ganzen Internet (Web) verteilt sind. Dies wird durch die Fähigkeit von GeoMedia und GeoMedia Professional ermöglicht, gemäss der GML 2.0 Spezifikation codierte Daten zu lesen. GML bietet eine einfache Struktur für die Kommunikation von geospatial (georäumlichen) Merkmalen im Internet an. Dies ist für den erfolgreichen Einsatz ner Vielzahl von entstehenden Märkten wie mobile Standort-basierende Dienstleistungen entscheidend. Mit GeoMedia WebMap und GeoMedia WebEnterprise zeigt Intergraph die Implementierung der OGC WMS und WFS Spezifikationen. In diesem Fall erzeugen die GeoMedia ternet-Server Daten gemäss der GML 2.0 Spezifikation.

«Die Teilnahme von Intergraph am OGC-Interoperabilitätsprogramm stimmt mit unserer festen Verpflichtung überein, fene, erweiterbare Geospatial-Technologie für die von uns bedienten GIS-Profis und Schlüsselindustrien zu liefern», sagte Preetha Pulusani, Executive Vice President, Intergraph Mapping and GIS Solutions. «Die GeoMedia Produktereihe wurde als universeller Datenintegrator konzipiert und ist dem Entwurf des OGC-Modells für räumlichen Datenzugang sehr ähnlich. Dies geschah mit Absicht und war kein Zufall. Die von uns geführten Verbesserungen an der Geo-Media Produktereihe hat deren Reichweite und Fähigkeiten zur Interoperabilität unmittelbar erweitert, indem den Kunden Zugang zu Datenquellen im OGC-Standard im Internet unabhängig vom Standort der Nutzer oder der Daten ermöglicht wurde.»

Das Implementationsmodell des GeoMedia-Datenzugangs basiert auf der offenen Architektur der OLE/COM-Konzepte. Der in den GeoMedia-Produkten verwendete API-Standard für den Spatial-Datenzugang wird als Geographie Data Objects (GDO) bezeichnet. Bei GDO handelt es sich um einen offenen Standard, der von Datenprovidern genutzt werden kann, um Daten für GeoMedia Clients aufzubereiten. Die Datenanbindung ist an das Vorhandensein von GDO-Datenservern verknüpft (Datenprovidern). Dies hat sich als ausgesprochen nützlich für die Maximierung der Datenintegrität in Organisationen erwiesen, welche ungleichartige (disparitäre) GIS-Systeme einsetzen. serdem wird eine teure und zeitaufwändige Datenübersetzung vermieden.

Um sich die schnell entwickelnden OGC GMIVXML-Standards zunutze zu machen, wurde unverzüglich ein GDO-Datenserver mit GeoMedia's leicht erweiterbarer Architektur für die WMS-, WFS- und GML-Spezifikationen implementiert. Da der GeoMedia GML-Datenserver auf die gleiche Weise wie jeder andere GDO-Datenserver implementiert wurde, können alle Nutzer von GeoMedia-Produkten Zugang zu WMS- und WFS-fähigen Spatial-Data-Warehouses im Internet auf genau die gleiche Weise wie zu jedem anderen rehouse erhalten.

## Projekte

### Amtliche Vermessung im Kanton Bern: Verifikation mit GeoMedia Pro

Autoren: Helena Aström, Bernhard Brawand und Ueli Maag vom Vermessungsamt Kt. Bern

### Einleitung

In der Verordnung über die amtliche Ver $messung (VAV) - Artikel 26 VAV in Ver-$  bindung mit Artikel <sup>42</sup> VAV - beauftragt der Bund die Kantone mit der Prüfung ler Bestandteile der amtlichen Vermessung auf Qualität und Vollständigkeit. Mit den Weisungen über die Verifikation in der amtlichen Vermessung vom 7.7.1995 legt die eidgenössische Vermessungsdirektion minimale Anforderungen an die Verifikation fest.

In den kantonalen Weisungen beschreibt das Vermessungsamt des Kantons Bern nach welchen Grundsätzen es mit seinen Verifikationsarbeiten die folgenden vier Ziele erreichen will:

- Durchsetzung der verlangten Einheitlichkeit in den amtlichen Vermessungswerken,
- Sicherung der Qualität in der amtlichen Vermessung,
- Sicherung der getätigten grossen titionen von Bund, Kanton, Gemeinden und Privaten,
- Rechenschaft gegenüber den gebenden ablegen.

Pro Jahr werden im Kanton Bern zirka 80 bis 100 neue Werkverträge für Arbeiten der amtlichen Vermessung abgeschlos-Ungefähr die gleiche Anzahl fertig gestellter Operate wird jährlich verifiziert und zur Anerkennung vorbereitet. Zur Erleichterung dieser grossen Arbeitslast sind effiziente Informatikwerkzeuge dingbar.

### Grundsätze der Verifikation

Die Verifikation von Arbeiten der amtli-Vermessung orientiert sich bei uns im Kanton Bern an folgenden Grundsätzen:

• Die Verifikation erfolgt begleitend In der Verifikation legen wir ein eindeutiges Schwergewicht auf die Steuerung von Arbeitsabläufen. Grosses Gewicht messen wir deshalb der Besprechung künftiger Arbeitsabläufe und der Kontrolle und der Mitgestaltung von Arbeitsanweisungen für die Mitarbeitenden in den Vermessungsbüros bei. Mit stichprobeweisen Qualitätsprüfungen während oder nach der Arbeitsausführung kontrollieren wir die Einhaltung der Vorgaben von Bund und Kanton und der Büro-internen Arbeitsanweisungen. Die erfolgreiche Prüfung definierter Arbeitsschritte gilt als Voraussetzung für die Weiterarbeit.

• Grundgedanke der Verifikation ist die Qualitätssicherung

Wie bereits erwähnt, legen wir das Schwergewicht auf die Steuerung von kontrollierten Arbeitsprozessen und auf die inhaltliche Prüfung der abgelieferten Produkte. Im Verifikationsablauf schreiben wir die Eigenverantwortung der Unternehmungen gross.

• Die Verifikation erfolgt methoden- und systemunabhängig

Die in den Bundesvorschriften postulierte Methodenfreiheit wollen wir, soweit möglich, auch in der Verifikation gewährleisten.

Der Datenaustausch zwischen den ternehmern und unserer Amtsstelle erfolgt konsequent im Datenformat AVS/INTERLIS.

• Partnerbeurteilung

Die Zusammenarbeit mit den sungsbüros und die abgelieferten Resultate beurteilen wir regelmässig und nutzen die Erkenntnisse bei der Vergabe von künftigen Arbeiten (Bewertung der Eignungs- und Zuschlagskriterien im Rahmen der Submissionen).

#### Stichprobenweise Qualitätsprüfung

Beim Prüfen der Qualität der abgelieferten Daten sehen wir unsere Hauptaufgahen<sup>.</sup>

- In einer Plausibilitätskontrolle der Dateninhalte,
- Im Vergleichen der zu kontrollierenden Datensätze mit Nachbaroperaten,
- Im Nachvollzug von ausgewählten messungstechnischen Arbeiten,
- In der systematischen syntaktischen tenkontrolle im Format AVS/Interlis.

### Eingesetzte Informatikwerkzeuge

Im kantonalen Vermessungsamt stehen uns seit Oktober 2000 für die onsarbeiten fünf leistungsfähige PC-Arbeitsplätze mit 512 MB RAM, schnellen Grafikkarten und mit je zwei 21" Monitoren zur Verfügung. Die Rechner sind über Netzwerk mit dem Fileserver bunden.

Sämtliche Softwareprodukte sind von len fünf Arbeitsplätzen aus nutzbar. Die Lizenzsteuerung erfolgt zentral auf dem Server.

Als Betriebssystem dient uns Windows NT 4.0.

Vorwiegend setzen wir heute in der tenkontrolle die folgenden Produkte ein:

- IG/Check (Infogrips GmbH, Zürich), für die syntaktische Vorprüfung der Daten. Das eingesetzte Programm haben wir in seiner Funktionalität wesentlich erweitern lassen und können heute vollautomatisch die durch den Kanton definierten Attributwerte prüfen, weitere Tests formulieren und statistische wertungen durchführen. Die Prüfresultate des IG/Check (Informationen zu fehlerhaften Daten) werden als Interlis-Transfer-File ausgegeben.
- AVS Interlis Daten-Import (a/m/t Software Service AG, Winterthur).

Die Datenhaltung derzu verifizierenden Daten und Prüfresultate aus IG/Check erfolgt in einer Access-Datenbank, welche als File auf dem Server strukturiert abgelegt wird.

Eine benutzerfreundliche Lösung, welche sich angesichts der kurzzeitigen Datenhaltung, den verkraftbaren Datenmengen und den geringen Sicherheitsanforderungen bewährt. Bei Bedarf könnte auch eine leistungsstärkere Datenbank eingesetzt werden.

• GeoMedia Pro 4.0 (Intergraph (Schweiz) AG, Zürich) für Visualisierung und Analyse der Daten.

Sobald verfügbar werden wir für ergän-

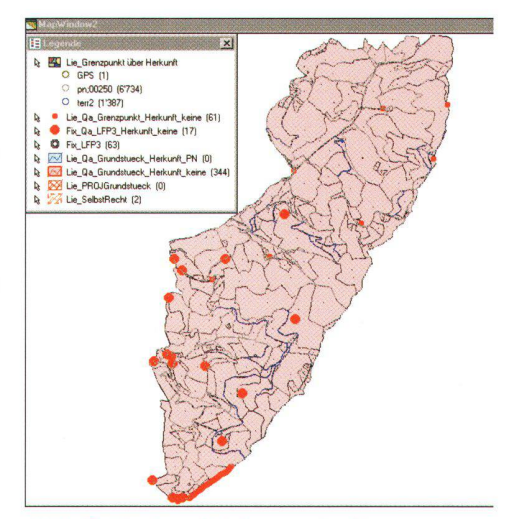

Abb. 2: Herkunft Liegenschaften.

zende Stichproben im vermessungstechnischen Bereich den folgenden Weiterausbau vornehmen:

- Punktberechnung ProCalc (a/m/t), für die Auswertung von Feldmessungen,
- Grivis-Geos Pro (a/m/t, Intergraph), für vermessungstechnische Funktionalitäten,
- GeoMedia Terrain (Intergraph) für die DTM/3D Visualisierung.

Zudem stehen uns die heute üblichen Büroautomationsprogramme der Microsoft Office Palette zur Verfügung.

# Erste Erfahrungen in der Verifikation

Die Bilanz unserer Erfahrungen nach rund einem halben Jahr mit GeoMedia Pro fällt sehr positiv aus.

Was bietet uns GeoMedia Pro?

• Interlis-Import von AVS-Daten und Fehlerfile aus Interlis-Checker

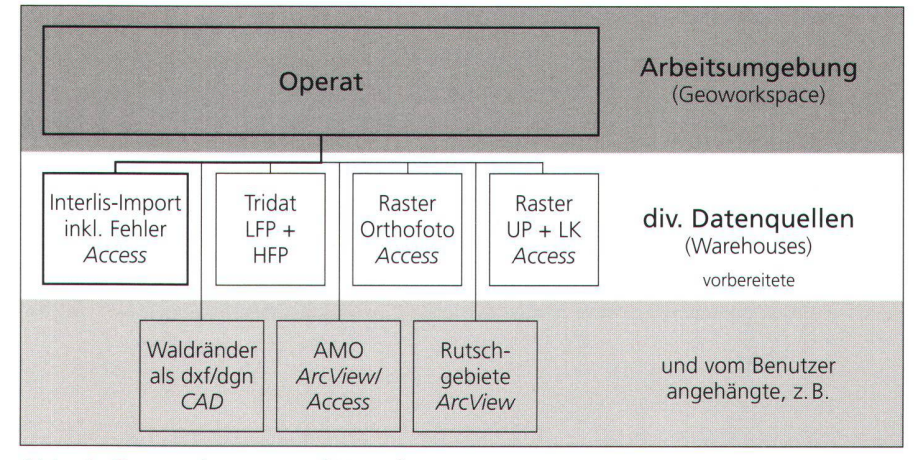

Abb. 1: Geoworkspace und Warehouses. i

- Datenanalyse mit tabellarischer und graphischer Darstellung der Resultate
- Integration von fremden Datenquellen
- Arbeiten mit Legenden

Wie sieht die Arbeit mit GeoMedia Pro aus?

Zuerst wird mit Hilfe unserer Vorlage Verifikation ein GeoMedia Pro Workspace und ein Warehouse erstellt. Der Workspace ist die Arbeitsumgebung, in der gearbeitet wird. Er enthält unter anderem die Datenquellen (Warehouses), welche standardmässig angebunden werden. Nebst der Access-Datenbank, in welche die Interlisdaten importiert werden, gibt es tenquellen, welche Rasterdaten wie Orthofotos oder den gescannten Übersichtsplan enthalten. Auch die kantonale Datenbank der Lage- und Höhenfixpunkte (Tridat) ist im vorbereiteten Warehouse angebunden.

Der Interlis-lmport der zu verifizierenden Daten inkl. Fehlerfile des IG/Check in ne Access Datenbank funktioniert einfach und problemlos. Der Benutzer bindet die weiteren gewünschten Datenquellen an, wie Nachbaroperate, Waldränder aus dem Projekt Aktualisierung der schaftlichen Nutzflächen (CAD-Daten) oder weitere GIS-Daten wie beispielsweise die Rutschgebiete aus der Naturgefahrenkarte, welche in ArcView verwaltet werden. So können mit GeoMedia Pro alle für die Kontrolle der AV-Daten notwendigen Informationen miteinbezogen und in Analysen integriert werden. Es einfacht die Verifikation wesentlich (siehe Abb.1: Geoworkspace und Warehouses). Die am häufigsten und von allen beitenden gebrauchten Kombinationen von Daten, Analysen und Visualisierungen sind in Form von Legenden zusammengestellt und im vorbereiteten Geoworkspace gespeichert. Durch das Aktivieren einer Legende wird die finierte Darstellungsart ausgewählter Daten in ein Kartenfenster übernommen. So enthält die Legende FIX\_Tridat\_LFP sowohl die importierten Fixpunkte, wie auch alle in Tridat verwalteten LFP, so dass die Punkte leicht überprüft werden können. Die Legenden enthalten auch thematische Abfragen über ein Attribut, wie dies

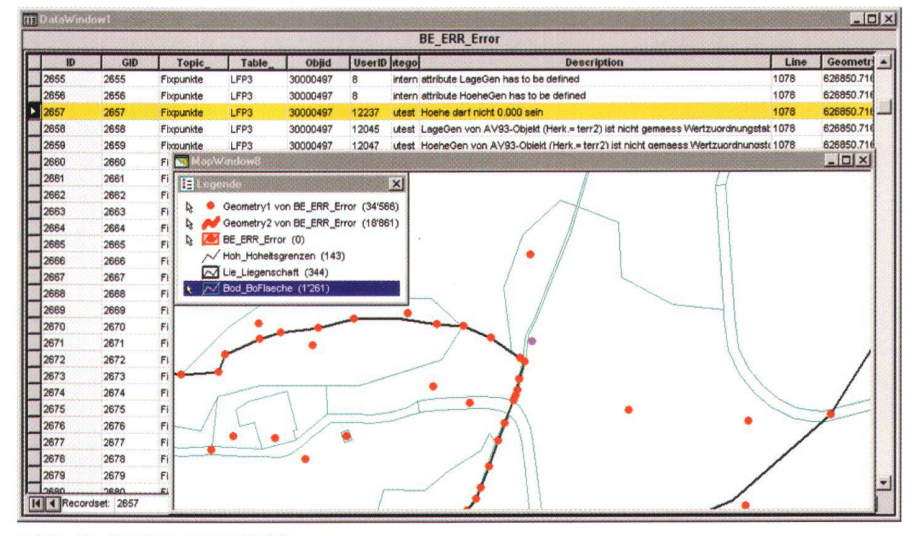

Abb. 3: Fehler Interlisfile.

etwa für die Darstellung der Herkunft, der Zuverlässigkeit und der Genauigkeit der Punkte benutzt wird. Wir passen die stellung unseren individuellen Bedürfnissen an. Zusammen mit den statistischen Angaben in der Legende kann die Plausibilität graphisch wesentlich besser beurteilt werden als in reinen Tabellen (siehe Abb. 2: Herkunft Liegenschaften).

Für die Darstellung der syntaktischen oder topologischen Fehler des AVS-Files wer-Datensätze in einem Datenfenster (Tabelle) selektiert und in einem Kartenfenster graphisch dargestellt (siehe Abb.

3: Fehler Interlisfile). Dies erleichtert uns die Überprüfung der Fehlermeldungen aus dem Interlischecker.

Die Prioritätensteuerung erfolgt interaktiv in der Legende, indem die Daten entsprechend ihrer Reihenfolge am Bildschirm aufgelistet werden (siehe Abb. 4: Bodenbedeckung mit Orthofoto). Es wird in der Regel WYSIWYG gearbeitet, d.h. die Daten erscheinen auf dem Plot wie am Bildschirm dargestellt. Strichstärken und Schriftgrössen können zusätzlich auch massstabsunabhängig gesteuert werden. Für die Dokumentation von Fehlern rei-

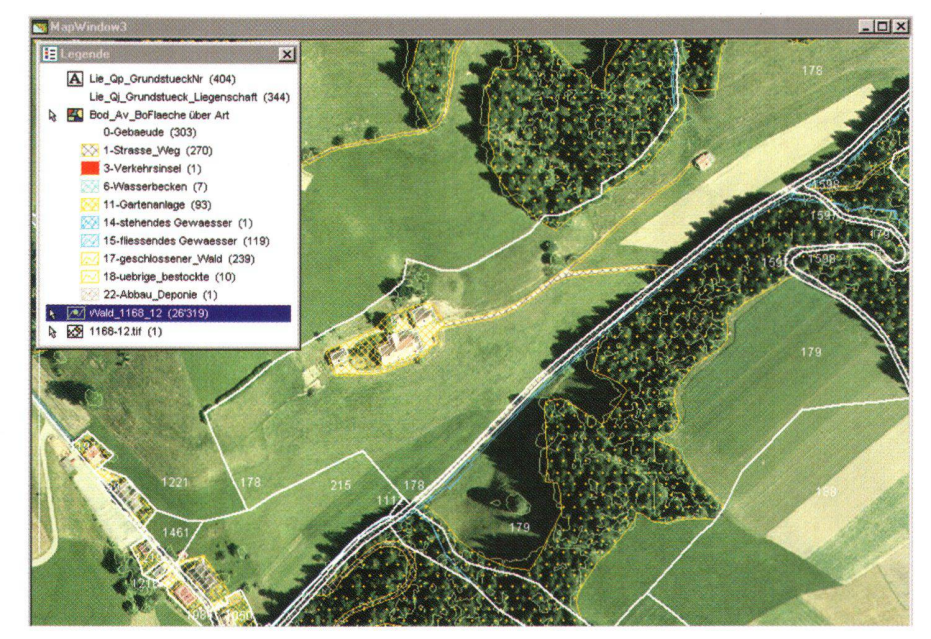

Abb. 4: Bodenbedeckung mit Orthofoto.

chen die Plotmöglichkeiten bestens aus. Für den produktiven Einsatz muss jedoch die Plotumgebung noch verbessert werden. Insbesondere wünschen wir uns die transparente Darstellung von Vektorflächen, damit die Bodenbedeckungspläne mit einem Orthofoto kombiniert geplottet werden können. Diese Funktionalität wird mit GeoMedia 5.0  $7<sup>1</sup>$ Verfügung stehen.

Mit den heute zur Verfügung stehenden Werkzeugen haben wir einen entscheidenden Schritt in Richtung inhaltliche Kontrolle gemacht. Nach über fünf Jahren, in denen wir zu einem grossen Teil nur die Form geprüft und mit CAD-Hilfsmitteln Visualisierungen vorgenommen haben, können wir uns jetzt auf das Wesentliche konzentrieren: Die Daten der amtlichen Vermessung.

# GeoMedia Web Map im Einsatz bei der Kantonsverwaltung St. Gallen

Autor: Paul Pfenninger, Vermessungsamt des Kantons St. Gallen

### Einleitung

In der Staatsverwaltung spielen räumliche Daten eine immer grössere Rolle. In diversen Ämtern und Dienststellen werden Karten und Pläne mit allgemeinen topographischen Angaben oder spezialisierten Themendaten benötigt. Durch die digitale Technik wurde die Herstellung und Aktualisierung der Karten enorm vereinfacht und automatisiert. Auch im Kanton St.Gallen wuchs das Bedürfnis nach einem einfachen, für viele Angestellte zugänglichen GIS-Abfragesystem auf digitaler Basis. Als gemeinsame Plattform bot sich das seit Mitte 1999 produktive Intranet der Kantonsverwaltung an, welches von allen Computerarbeitsplätzen der Verwaltung zugänglich ist. Das Vermessungsamt des Kantons St.Gallen (Abteilung für Geographische Informationssysteme) startete deshalb im August 1999 das Projekt eines browserbasierten GIS-Abfragesystems übers Intranet.

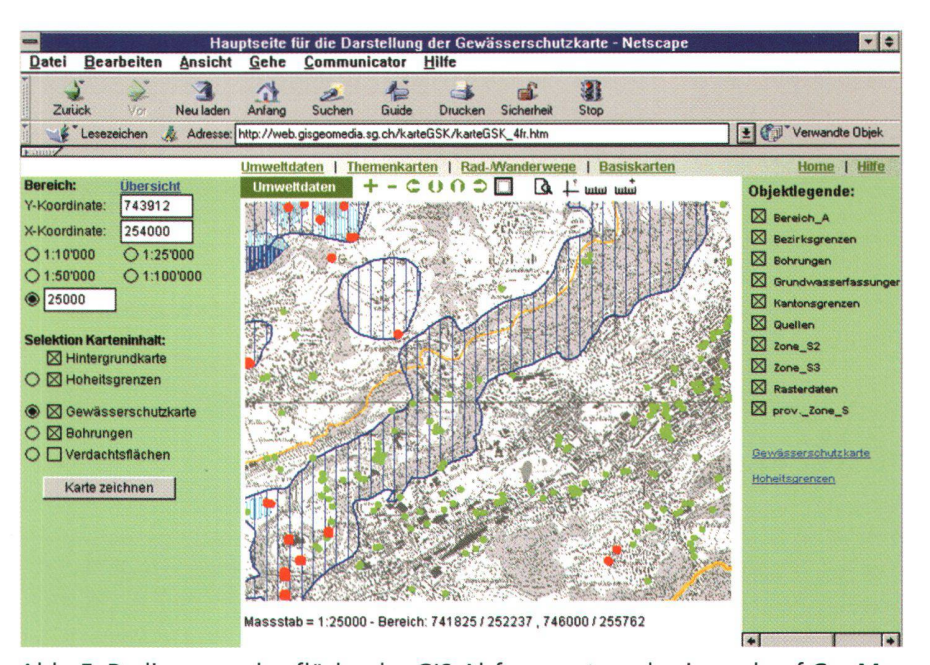

Abb. 5: Bedienungsoberfläche des GIS-Abfragesystems basierend auf GeoMedia WebMap: links die Selektion, in der Mitte das Kartenfenster, oberhalb des Kartenfensters die Navigation und die Themenbereichauswahl, rechts die Ebenensteuerung für die dargestellten Karten (Abb. 5-9: Kartendaten PK25/GG25 © Bundesamt für Landestopographie BA013150).

#### Projektablauf

Da bei der kantonalen Verwaltung schon seit einiger Zeit GeoMedia und GeoMedia Pro im Einsatz sind, fiel die Wahl der Software auf GeoMedia WebMap von Intergraph. Als Browser wird standardmässig in der Kantonsverwaltung Netscape Navigator in einer Fenstergrösse von 800x600 Pixel verwendet. Die Darstellung der Karten verlangt browserseitig ein Plug-In, welches für Netscape Navigator und für Internet Explorer auf einfache Weise installiert werden kann. Die darzustellenden Daten stammen aus verschiedenen Datenquellen: Microstation-Dateien (\*.dgn), ArcView-Dateien (\*shp.), GeoMedia-Daten (\*.mdb). Zusammen mit der tatkräftigen Unterstüztung von Intergraph (Schweiz) AG in Zürich wurde eine benutzerfreundliche Navigation und Bedienungsoberfläche programmiert und in einem Pilotprojekt im Dezember 1999 getestet. Die definitive Aufschaltung erfolgte nach weiteren Anpassungen und Verbesserungen Mitte 2000.

BenutzerInnenführung, Navigation Von der Einstiegsseite im Intranet gelangt man mit einem Mausklick ins GIS-Abfragesystem, welches sich in einem neuen Browserfenster öffnet. Zunächst kann zwischen vier Themenbereichen gewählt werden: «Umweltdaten» mit u.a. Gewässerschutzkarte, Quellen und Bohrungen; «Themendaten» mit diversen Bundesinventaren im Naturschutzbereich, Gewässerkarte, Bodeneignung und Arealstatistik; «Rad-/Wanderwege» mit zwei CAD-Karten der regionalen und kantonalen Rad- und Wanderwege im Kanton; «Basisdaten» mit kantonalem Übersichtsplan und Landeskarten über das Gebiet des Kantons St.Gallen. Diese grobe Einteilung der Karten macht die ganze Kartenabfrage übersichtlicher, stellt aber auch eine gewisse Einschränkung dar: Zwischen den Themenbereichen sind keine Darstellungskombinationen der verschiedenen Karten möglich.

Nach der Wahl des Themas erscheint die Standardoberfläche mit den vier Bereichen der Selektion links, des Kartenfensters in der Mitte, der Ebenensteuerung rechts und der Kartennavigation oberhalb des Kartenfensters (siehe Abb. 5). Der Benutzer sieht nun in der linken Selektion

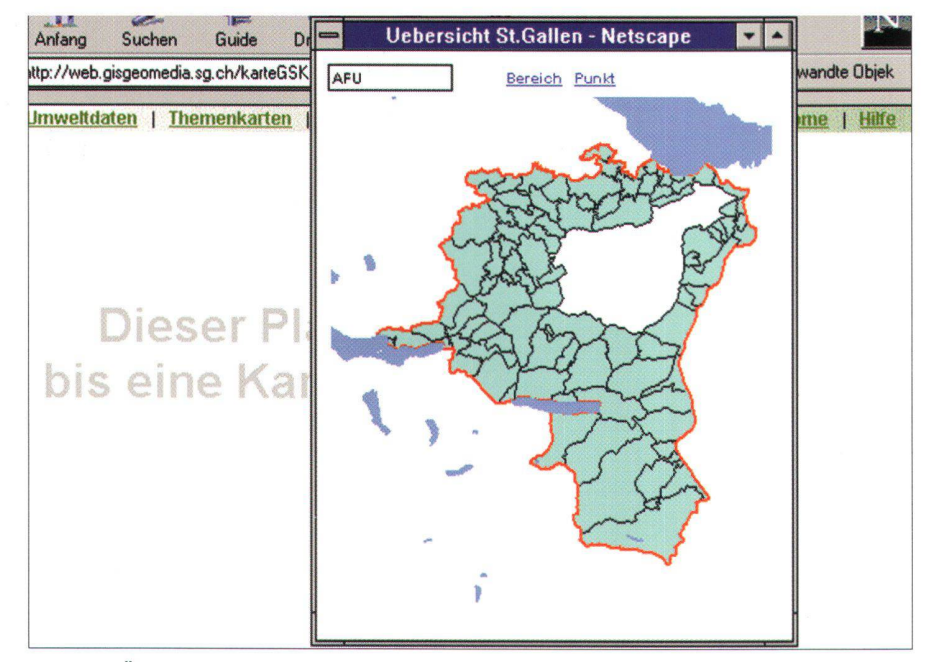

Abb. 6: Übersichtsdarstellung für die Auswahl des aufzubereitenden Kartenausschnittes. Mit der Maus kann auf der Darstellung entweder ein Bereich als Rechteck bestimmt oder ein Punkt als Zentrum des Ausschnittes gesetzt werden.

| <b>SAVID TOM</b>                |                      |
|---------------------------------|----------------------|
| Refresh                         |                      |
| <b>Fit All</b>                  |                      |
| Zoom Box<br>Zoom In<br>Zoom Out |                      |
| Magnify<br>Pan                  |                      |
| <b>Redline</b>                  |                      |
| Copy to Clipboard               | <b>Entire Window</b> |
| Print<br>$S$ ave                | Region               |
| About                           |                      |

Abb. 7: Kontextmenu mit Möglichkeiten zur Übernahme des ganzen Kartenfensters oder eines Ausschnittes davon in die Zwischenablage.

die Anzahl Karten, die im gewählten Themenbereich zur Verfügung stehen und die er mit einem Klick auf die Auswahlboxen selektieren kann. Durch direkte Eingabe des Massstabes und der Zentrumskoordinaten kann der im Kartenfenster erscheinende Ausschnitt bestimmt werden. Es ist aber auch möglich, mittels einer Übersichtsdarstellung mit den Gemeindegrenzen des Kantons (siehe Abb. 6) den Ausschnitt optisch mit der Maus zu wählen. Mit der Wahl der Hintergrundkarte wird je nach Massstab der kantonale Übersichtsplan oder die Landeskarten 1:25 000, 1:100 000 oder 1:200 000 als Pixelkarten dargestellt.

Nach dem Erscheinen der Karte wird rechts die Ebenensteuerung sichtbar, wo wieder mit einem einfachen Mausklick Kartenebenen ein- und ausgeschaltet werden können. Dies ist vor allem bei einem kleinen Massstab nützlich, um eine inhaltsreiche Karte von zu vielen Informationen zu entlasten. Die Navigationsleiste oben erlaubt das Vergrössern und Verkleinern sowie das Verschieben des Kartenausschnittes. Mit einer speziellen Funktion kann der Karteninhalt als Druckvorschau in ein separates Netscape-Fenster geladen werden, damit der Ausdruck frei von störenden Bedienungsschaltflächen mit dem normalen Druckbefehl aus Netscape erfolgen kann. Zusätzlich erlauben die Funktionen des Kontextmenus (rechte Maustaste im Kartenfenster) das Kopieren des gesamten Kartenfensters oder eines Ausschnittes davon in die Zwischenablage, von wo das Bild in beliebige Programme (z.B. Word, Excel, PowerPoint) übernommen werden kann (siehe Abb. 7).

# Firmenberichte

Wo im Kartenfenster ein Händchen anstelle des Mauspfeiles erscheint, können mit einem Klick die Sachdaten zum betreffenden Kartenelement abgefragt werden. Sie erscheinen wiederum in einem eigenen Netscape-Fenster und können so separat ausgedruckt werden. Eine Legende der Signaturen und Farben kann mit einem Hyperlink in der rechten Ebenensteuerung wahlweise eingeblendet werden (Abb. 8 und Abb. 9).

Im Themenbereich «Umweltdaten» sind mit den Verdachtsflächen sensible Daten abgelegt, die aus Datenschutzgründen nicht für alle einsehbar sein dürfen, jedoch für MitarbeiterInnen des Amtes für Umweltschutz bei der täglichen Arbeit zur Verfügung stehen sollten. Deshalb wurde für die betreffende Karte ein Zugangsschutz programmiert: nach der Selektion erscheint eine Passwort-Abfrage, bevor die Karte im Kartenfenster gezeigt wird.

### Vorteile im Betrieb

Durch die Aufschaltung des GIS-Abfragesystems aufs Intranet ist es allen Angestellten der Verwaltung mit Netscape-Zugriff möglich, räumliche Daten abzurufen und gegebenenfalls auszudrucken. Die Bedienung ist einfach und erlaubt eine vielseitige Anpassung des Karteninhaltes durch Kombination verschiedener Karten innerhalb des gleichen Themenbereiches und durch Navigations- und Selektionsmöglichkeiten beim Ausschnitt, Massstab, und beim Rasterhintergrund. Vor allem im Amt für Umweltschutz wirkt sich

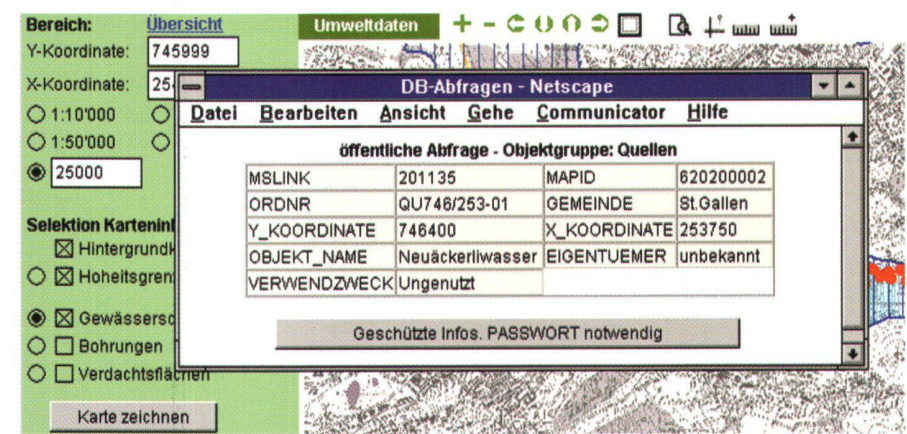

Abb. 8: Sachdatenabfrage: die Sachdaten erscheinen in einem kleinen Netscape-Fenster, das individuell gedruckt werden kann.

# Nouvelles des firmes

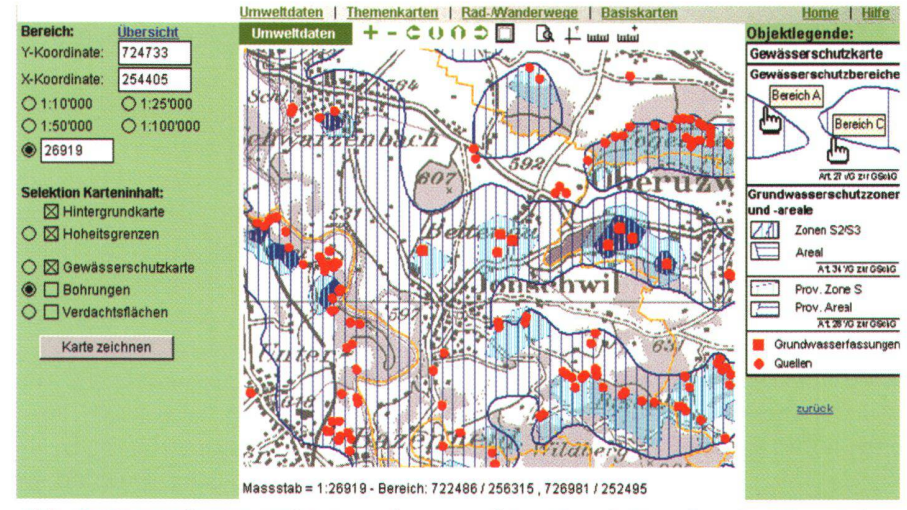

Abb. 9: Kartenfenster mit Legende am rechten Rand; Anzeige des Massstabes und des Koordinatenbereiches unterhalb des Kartenausschnittes.

die Einführung des GIS-Abfragesystems positiv aus. Wo früher für jede Bewilligungsabklärung zuerst aus einem Kartenschrank das betreffende Blatt der Gewässerschutz- oder Grundwasserkarte geholt und dann mit Koordinatenangaben der fragliche Punkt von Hand gesucht werden musste, kann nun in rationeller Weise vom Arbeitsplatz aus die Karte digital angeschaut, vergrössert und auch im Ausschnitt gedruckt werden. Für den GIS-Dienst als Systembetreuer ergeben sich auch Vereinfachungen, da dank der Geodatenservertechnik von GeoMedia Web-Map die Originaldaten ohne Umwandlungen auf den Web-Server kopiert und so dargestellt werden können. Mittels Skripts werden aus den vielen erfassten Objektklassen nur einige wenige ausgewählt und selektiv mit passender Hintergrundkarte gezeigt. Die Oberfläche und die Bedienungselemente des GIS-Abfragesystems wurde mit JavaSkript und ASP-Skripts den Bedürfnissen der NutzerInnen in der Kantonsverwaltung angepasst. Die Verwendung von GeoMedia WebMap bedingt also keine starre Oberflächengestaltung, sondern erlaubt eine individuelle Gestaltung des Aussehens und der Funktionen für die Kartenabfrage und die Navigation.

Wenn auch gewisse Probleme mit dem Netzwerk und der Systemumgebung der Verwaltung aufgetreten sind, so zeigt das positive Echo aus den Reihen der Verwal-

tungsangestellten doch klar, dass mit der browserbasierten Kartenabfrage der richtige Weg eingeschlagen worden ist.

#### Ausblick

Nach einem halben Jahr erfolgreichem Betrieb wird nun das Kartenangebot erweitert. Dabei müssen lediglich einige Skripts angepasst bzw. analog zu bestehenden neue erstellt werden. Gleichzeitig wird auch die aktuellste Version von GeoMedia WebMap installiert, welche eine Verbesserung der Darstellung und der Warehouse-Zugriffe bringen wird. Dank diesen Erweiterungen wird das GIS-Abfragesystem auch von weiteren Amtsstellen regelmässig genutzt werden und so Potenzial bieten, die Arbeitsabläufe innerhalb der Verwaltungstätigkeit zu optimieren.

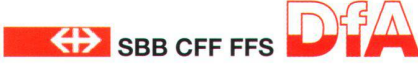

### SBB Projekt Datenbank der festen Anlagen

Autoren: H. Suhner, U. Oesch, P. Kessler von der SBB AG

### Was ist die Datenbank der festen Anlagen (DfA)?

Die DfA ist das GIS der SBB AG. Ziel der DfA ist es, die festen Anlagen zu dokumentieren sowie die Projektierung und den Erhalt der festen Anlagen zu unterstützen. Die DfA verwaltet die Daten der festen Anlagen lückenlos über die ganze Schweiz der SBB AG, wie zum Beispiel 8500 km Gleis, 16000 Weichen, 20 000 Fahrleitungsmasten, 8000 Gebäude. 6000 Brücken, Signale, Stützmauern, Tunnels, Lärmschutzbauten, Elektro- und Wasserleitungsnetze, Schotter, Uhren, Steckdosen etc. Insgesamt sind es mehrere hundert Objekttypen.

### Das «A» und «O»: Datenerfassung und Datenpflege

Die Ersterfassung der Daten wird Ende 2001 abgeschlossen sein. Sie hat insgesamt rund sieben Jahre gedauert und wurde mehrheitlich durch das SBB-Personal geleistet. Dazu waren ca. 540 Mannjahre notwendig.

Dem Fachbereich Geomatik kommt dabei die wichtige Rolle zu, das gesamte Streckennetz und Gleisnetz zu erfassen. Zudem muss er auch sämtliche Referenzpunkte (geografische Lage) der übrigen Objekttypen aufnehmen und den andern Fachdiensten wie Ingenieurbau, Sicherungsanlagen, elektrische Anlagen und Hochbau zur Verfügung stellen. Diese setzen ihre Objekte mit Hilfe des generierten Punktsymbols ab und ergänzen sie mit den jeweiligen Sachdaten.

Ziel war es, die Daten mit dem für jeden Fachbereich effizientesten Tool zu erfassen und in einer gemeinsamen Datenbank für alle festen Anlagen der Infrastruktur SBB AG abzulegen. Die Objekttypen werden mit den jeweiligen Fachapplikationen entweder auf dem Grossrechner (Host), Workstation (FRAM-ME, Intergraph) oder PC (SBB-eigene Software) abgesetzt.

Für den Fachbereich Geomatik ist das Erfassungstool ein PC-Produkt, das von der SBB AG entwickelt wurde. Über eine spezielle Schnittstelle gelangen die auf PC berechneten Gleis- und Streckengeometrien in die zentrale relationale Datenbank und werden von dort aus mittels FRAM-ME grafisch generiert, damit sie allen Fachbereichen zur Verfügung stehen.

Für die Datenpflege ist eine spezielle Organisation mit 50 Stellen gebildet worden. Ziel dieser Organisation ist es, die

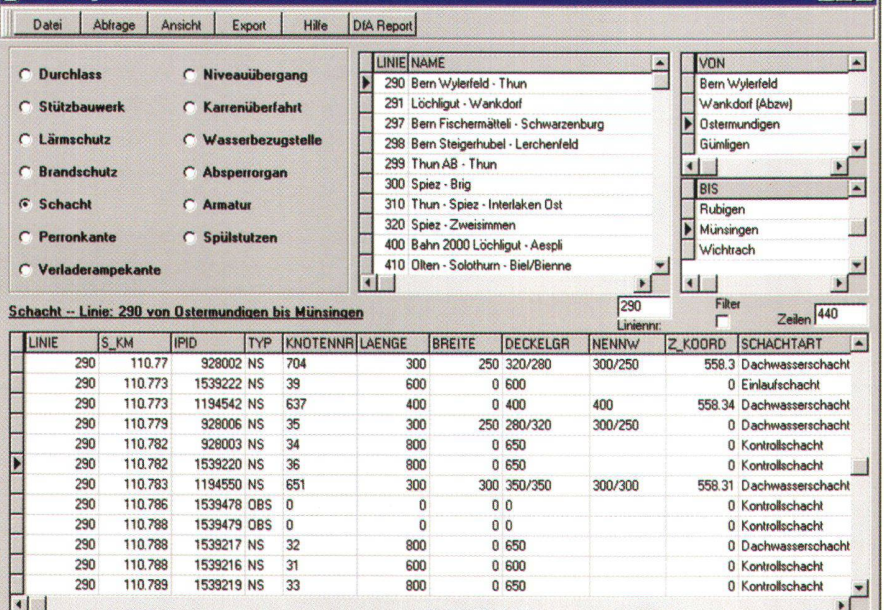

#### Abb. 10: DfA-Reports.

DfA professionell zu bewirtschaften und das hohe Niveau der Datengualität nachhaltig sicherzustellen und so die Investition in die Daten und das System DfA zu schützen und zu nutzen.

#### Das Ordnungssystem der DfA

Der Kern der DfA bildet das Gleisnetz und Streckennetz (Ordnungssystem). Mit Hilfe dieser Netze werden die Informationen geordnet, verteilt und gesucht. Beispiel: Die in FRAMME abgesetzten Objekte erhalten einen Streckenbezug. D.h. von jedem Objekt wird ein Lot auf die Strecke gefällt und es erhält als zusätzlichen Attributwert den Kilometrierungswert am Fusspunkt. Mit Hilfe dieses Attributwerts ist es möglich, gezielte Abfragen pro Objekttyp und beliebigen Streckenabschnitte zu machen.

### Daten werden kostengünstig verfügbar

Die DfA-Daten können mit PC Applikationen (wie DfA-Report) abgerufen und weiterverwendet werden. Dies hat den Vorteil, dass alle interessierten Benutzer der SBB AG die Daten nutzen können, ohne dass sie mit einem GIS-System ausgerüstet sind. Die Daten können systematisch ausgewertet werden, was dem Unterhalt, der Kostenüberwachung aber auch der Daten-Ersterfassung und der Datenpflege dient.

Seit ca. einem Jahr ist bei der SBB AG auch das FRAMME-Web-View im Einsatz. Täglich wird eine Kopie der FRAMME-Daten erstellt und dem Benutzer über Intranet mit FRAMME-Web-View zur Verfügung gestellt. Mit Hilfe der Koordinaten ist es

möglich, im PC-Tool DfA-Report ein Objekt anzuwählen, den Link ins Intranet herzustellen und FRAMME Web-View an der entsprechenden Stelle zu öffnen.

Investition nutzen: Die DfA im Zentrum einer Informatik-Landschaft Verschiedene Anwendungen arbeiten über Schnittstellen mit der DfA zusammen. Hier eine Auswahl solcher Anwendungen kurz erwähnt:

1. Gleis- und Streckengeometrie werden mit TopoRail (SBB-eigene Entwicklung) berechnet, erfasst und gepflegt. Die DfA ist für all diese Daten die Masterdatenbank

# Firmenberichte

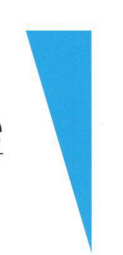

TopoRail bietet u.a. eine Schnittstelle zu Gleisbaumaschine, Freie Stationierung und Weichenverlegplan. Zudem werden Resultate in Form von Listen (Einbaulisten, Querprofile, Gradientenlisten) und von Grafiken (DXF- und DGN-Files) generiert.

- 2. CAD-Anwendungen für die Konstruktion von Fahrleitungsquerprofilen (FACDA) und von Weichen werden mit Basisdaten der DfA versorgt. Diese Basisdaten dienen zur Unterstützung für weitgehend automatisierte Konstruktionsvorgänge.
- 3. Zur Zeit wird an einem Pilotversuch gearbeitet, indem Daten der DfA mit thematischen Karten kombiniert und für einfache GIS-Anwendungen verfügbar gemacht werden. Hier wird das Produkt GeoMedia eingesetzt.

INTERGRAPH (Schweiz) AG Thurgauerstrasse 40 CH-8050 Zürich Telefon 01 / 308 48 48 Telefax 01 / 308 49 19 ipeterlic@ingr.com www.intergraph.com/ch

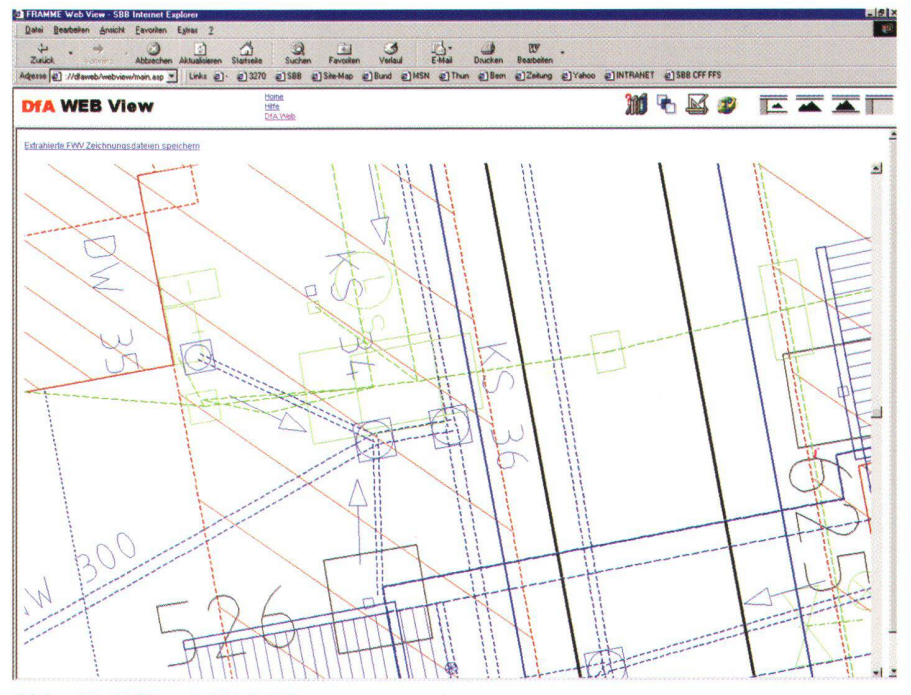

Abb. 11: DfA mit Web-View.